## AULA og Uni-login

**Aula** finder du på:

<https://hellevadboerneunivers.aula.dk/>

Du skal bruge Google Chrome

Klik på "AULA login"

Du logger ind med dit uni-login

**Uni-login** laver du ved at gå ind på:

[www.mitunilogin.dk](http://www.mitunilogin.dk/)

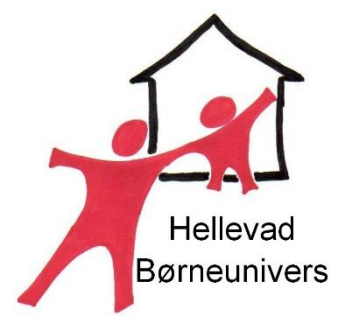

Klik på: "Jeg kender ikke mit brugernavn" Du skal bruge dit nem-id for at oprette brugernavn og kode til Unilogin